### Inge Heuvel - van Schaijck --- Online

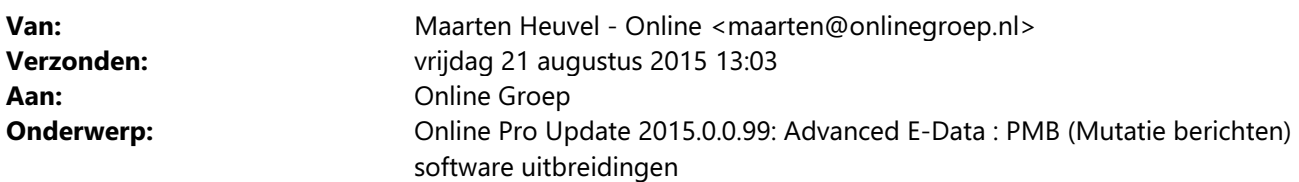

Beste Online Pro Gebruikers,

In de diverse updates van de afgelopen weken van Online Pro hebben we de PMB functionaliteit verder uitgebreid. Mocht u zelf nog suggesties voor de PMB functionaliteit hebben kunt u deze natuurlijk altijd indienen via de screenshot-knop.

Hieronder een opsomming van de wijzigingen betreffende de PMB:

# PMB berichten aanzetten van maatschappijen waar u wel PPR berichten van krijgt

Bij sommige kantoren hebben we geconstateerd dat zij niet van alle maatschappijen PMB berichten ontvangen waar ze wel de PPR (prolongatie) berichten van ontvangen.

In dat geval is voor uw TP-nummer bij deze maatschappij de PMB berichten in het verleden vermoedelijk uitgeschakeld.

U kunt dan de betreffende maatschappij bellen en aangeven of ze de PMB berichten naast de PPR berichten willen activeren.

U ontvangt deze berichten dan vanzelf weer in Online Pro.

## PMB - Extra kolom Info

Bij het ophalen van de PMB berichten staat nu een extra Info kolom waar de naam van de cliënt zichtbaar is.

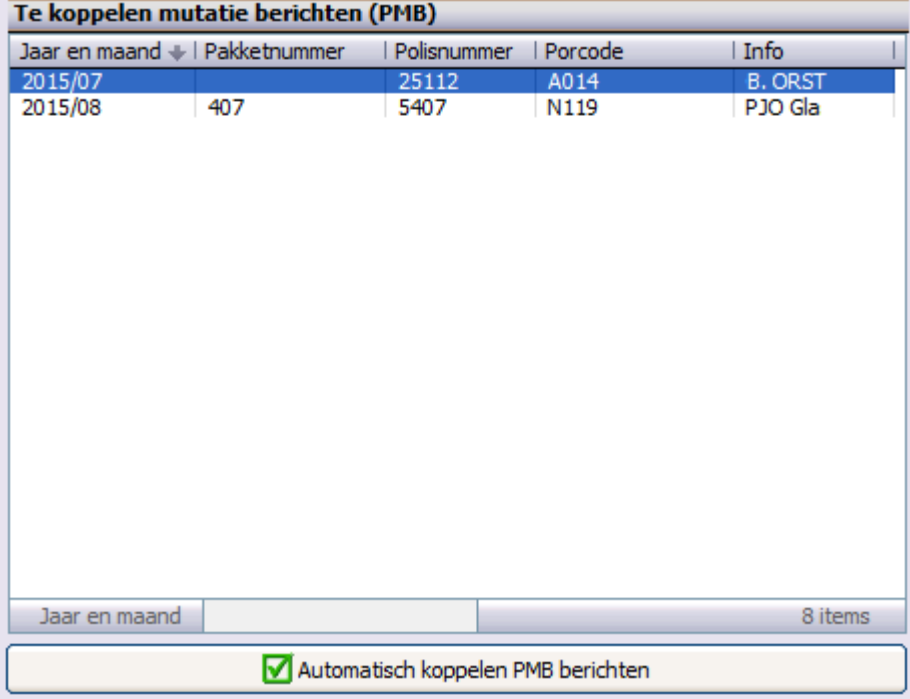

# PMB - Prolongatie mutatie tabblad / Mutaties verwerken Extra kolom "PMB Aanwezig"

In het tabblad Prolongatie mutatie onder de polis en bij het scherm Mutaties factureren kunt u een nieuwe kolom "PMB Aanwezig" aanzetten.

Hierdoor kunt u snel constateren of dit een handmatig toegevoegde mutatie betreft of een mutatie die door de maatschappij is aangeleverd.

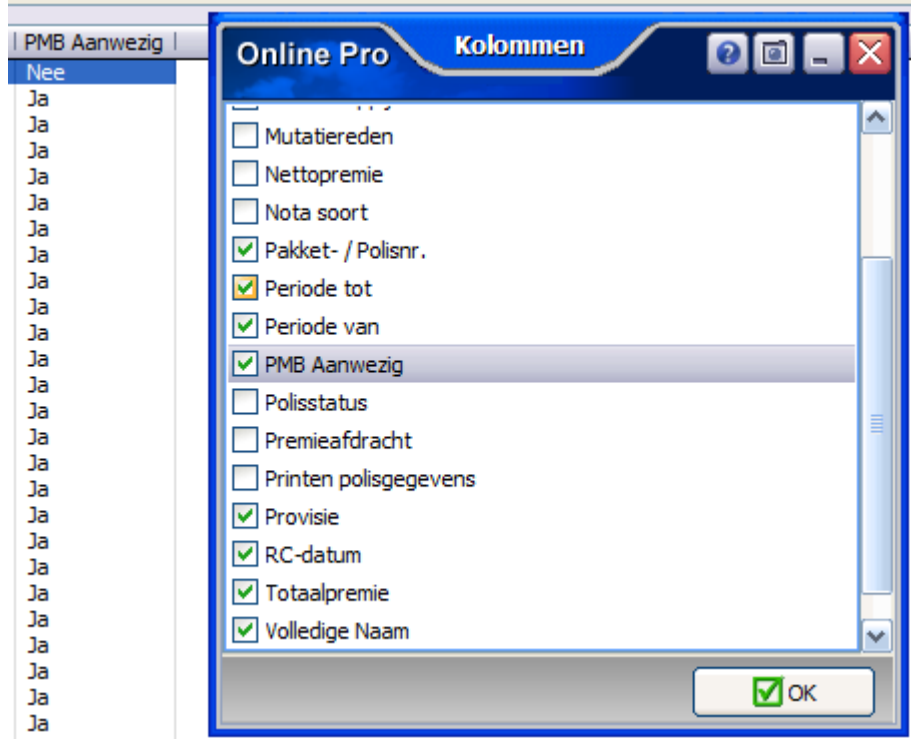

# PMB - Onthouden Factureren / Niet factureren + splitterbalk

In het Mutaties facturen scherm onthoudt Online Pro welke mutaties u op "Niet factureren" heeft gezet. Op deze wijze kunt u eenvoudiger bepalen wanneer u bepaalde mutaties wilt factureren via de werklijst "Niet factureren".

Tevens hebben we in dit scherm een zogenaamde "splitterbalk" toegevoegd waardoor u zelf de verhouding tussen de lijst Niet facturen en Wel factureren kunt bepalen.

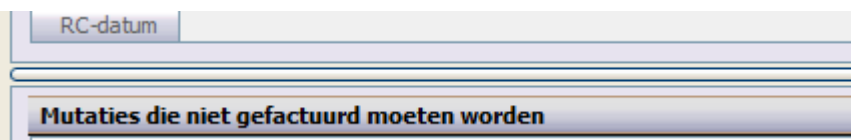

## PMB - Automatisch koppelen PMB berichten

In het ophalen scherm van de P-Views (Prolongatie – P-views ophalen en koppelen) ziet u in de rechterlijst de ingekomen PMB berichten. In eerste instantie werden deze direct gekoppeld en onder de polis geplaatst indien het polisnummer bekend was (net zoals de PPR berichten).

Al vrij snel hebben we hiervoor de knop "Automatisch koppelen PMB berichten" voor geïmplementeerd.

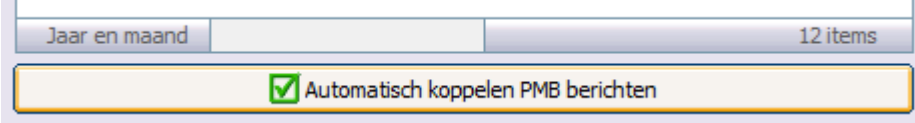

Echter bleek in de praktijk dat 2 werkwijzen wenselijk zijn:

#### - Het automatisch koppelen niet direct uitvoeren

De TP kan op deze wijze eerst constateren welke wijzigingen door de maatschappij zijn aangeleverd alvorens deze onder de polis geplaatst worden.

Na inzage kiest de TP voor Automatisch koppelen. Via Prolongatie / Mutaties ziet hij welke posten te factureren zijn en gebruikt dit als zijn "werklijst".

#### - Het automatisch koppelen niet uitvoeren

De TP wil alleen de mutatie berichten uit deze lijst koppelen indien hij de stukken hiervan beschikbaar heeft. In dit geval wordt deze lijst een soort "werklijst" .

Door het niet direct uitvoeren van het automatisch koppelen zijn beide werkwijzen nu dus mogelijk gemaakt. Aan u de keuze welke werkwijze voor uw kantoor het handigste is.

## PMB - Polis bijwerken via PMB

In het Prolongatie mutatie scherm kunt u de PMB verwerken op het door uw gewenste moment. Via de knop "Mutatiebericht (PMB)" kunt u de PMB inzien en de polis en dekkingsgegevens bekijken die de maatschappij heeft aangeleverd.

Via de knop "Polis bijwerken via PMB" bepaald u zelf wanneer de PMB over de huidige polis verwerkt mag worden. Stel dat u nog een prolongatie moet uitvoeren met de huidige polis gegevens zal dit bijvoorbeeld op een later tijdstip kunnen gebeuren.

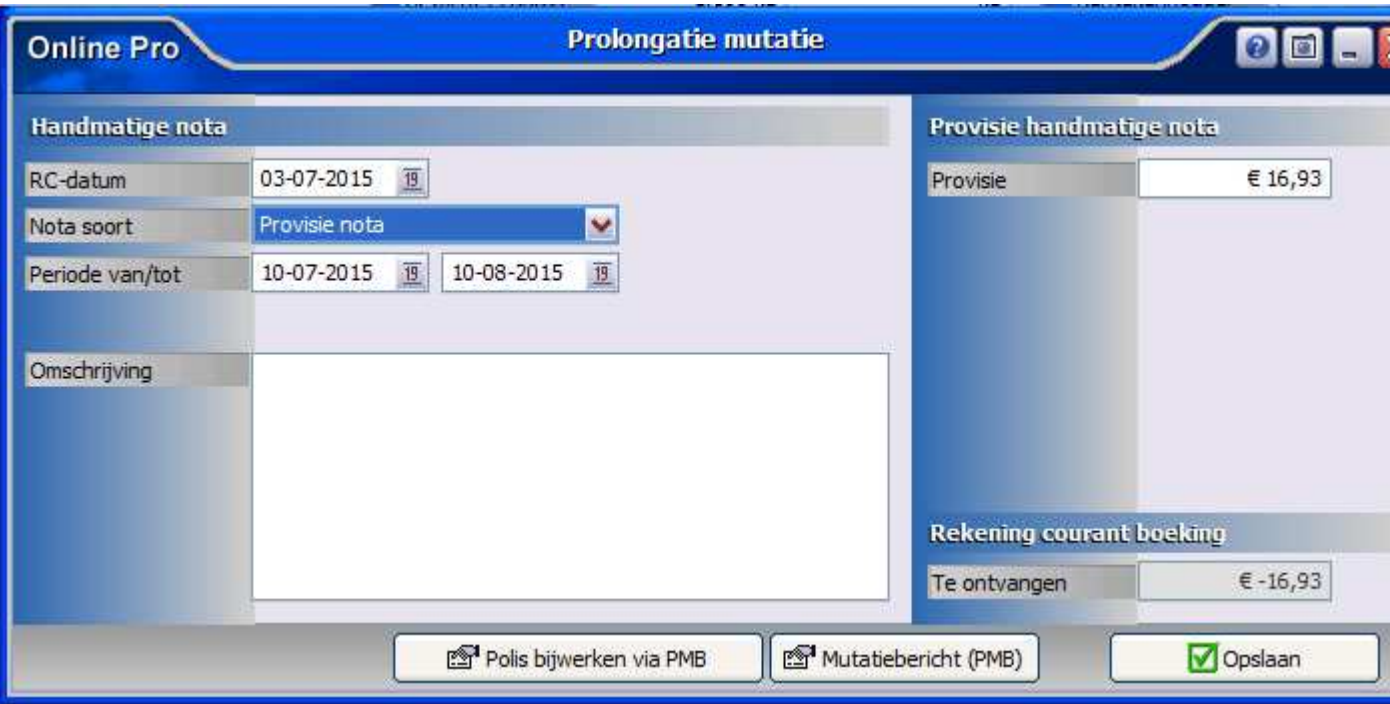

## PMB - Ontkoppelen

In het Prolongatie mutatie tabblad van de polis kunt u een eerder gekoppelde mutatie nu ook "Ontkopppelen". De PMB wordt dan weer terug in het te koppelen postvak geplaatst (net zoals u dit van de PPR berichten gewend bent).

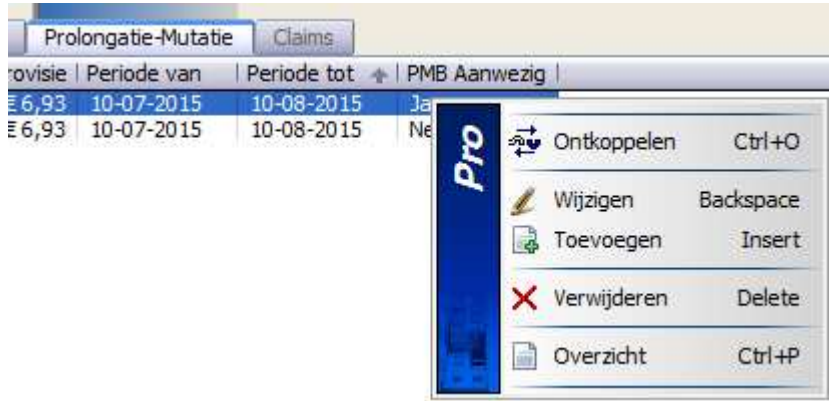

# PMB(Mutatie berichten) Activeren?

#### U beschikt al over Online Pro Basic E-Data pakket

Indien u al beschikt over het Online Pro Basic E-Data pakket kunt u deze upgraden (extra kosten € 5,02 per maand) door via het menu Systeem/Aanvullende diensten op het tabblad Advanced E-data te bestellen of door deze E-mail te beantwoorden.

#### U beschikt nog niet over een Online Pro E-Data pakket

Indien u nog niet beschikt over het Online Pro E-Data pakket kunt u deze bestellen via het menu Systeem/Aanvullende diensten op het tabblad Advanced E-data of door deze E-mail te beantwoorden. Via het Online Pro Advanced E-Data pakket kunt u dan de volgende gegevens ontvangen & verwerken in Pro:

De volgende maatschappijen zijn inmiddels gekoppeld:

- ASR Concern PMB & PPR & ESB & Documenten
- NN Concern PMB & PPR & ESB & Documenten
- Voogd & Voogd PMB & PPR & ESB & Documenten
- NH1816 PMB & PPR & Documenten
- ABZ Solerace PMB & PPR & ESB (overige maatschappijen)
- Stad Holland PPR & Documenten
- de Goudse Documenten
- Delta Lloyd Documenten
- Unigarant Documenten
- London Documenten
- Reaal Documenten
- DAK Documenten
- Nedasco Documenten

Mochten er nog vragen zijn naar aanleiding van bovenstaande verneem ik dat graag.

Met vriendelijke groet,

#### Maarten Heuvel Online Software - Online Webart

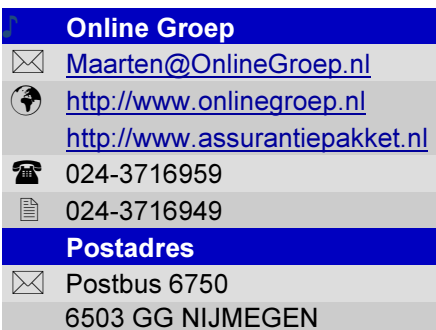